# How do I send a quote?

### Introduction

Since its release in June 2016, it is possible to send quotation requests to different suppliers as an easy way to get the best price for your order. Below is an overview of all facets of this new implementation with accompanying explanations.

### Job postings activate your surroundings

To activate this new feature, go to "System - Permissions", there you select the user who should be activated. Then click the "plus" icon next to "Claims", check all the boxes next to "Offer Request" and "Offer Request" and click on "Save Permissions" top left of your screen.

| PlanManager                                 |                                                              | Help ATR | Claim Planning | Report Maintenanc System 1 Rental | Invoicin          |
|---------------------------------------------|--------------------------------------------------------------|----------|----------------|-----------------------------------|-------------------|
| Back Settings Permissions 2 Istom Fields Li | og Shortcut Vault Security Credits Status Translation Survey |          |                | English (L                        | Inited Kingdom) 🔻 |
| sergroup Selector                           | Claim                                                        | 🗹 Read   | ✓ Edit         | ☑ Delete                          | 4                 |
| Ime User 3                                  | Claims List                                                  | Read     | 🕑 Edit         | ✓ Delete                          |                   |
| Save Permissions                            | Order list                                                   | Read     | 🕑 Edit         | ✓ Delete                          |                   |
|                                             | Deliveries                                                   | Read     | 🕑 Edit         | ✓ Delete                          |                   |
|                                             | Stock                                                        | 🗷 Read   | 🕑 Edit         | Delete                            |                   |
|                                             | Scale                                                        | Read     | 🔲 Edit         | Delete                            |                   |
|                                             | Vat Book                                                     | Read     | 🔲 Edit         | Delete                            |                   |
|                                             | DMS                                                          | Read     | 🔲 Edit         | Delete                            |                   |
|                                             | File View                                                    | Read     | 🕑 Edit         | ✓ Delete                          |                   |
|                                             | Tasks                                                        | Read     | 🕑 Edit         | <ul> <li>Delete</li> </ul>        |                   |
|                                             | Parts                                                        | Read     | 🕑 Edit         | <ul> <li>Delete</li> </ul>        |                   |
|                                             | Activities                                                   | Read     | 🕑 Edit         | ✓ Delete                          |                   |
|                                             | Order                                                        | 🗷 Read   | 🕑 Edit         | <ul> <li>Delete</li> </ul>        |                   |
|                                             | Activity Graphs                                              | Read     | 🕑 Edit         | ✓ Delete                          |                   |
|                                             | Damage Analysis                                              | 🗷 Read   | 🕑 Edit         | <ul> <li>Delete</li> </ul>        |                   |
|                                             | Damage                                                       | Read     | 🕑 Edit         | ✓ Delete                          |                   |
|                                             | Carpass                                                      | 🗷 Read   | 🕑 Edit         | Delete                            |                   |
|                                             | Albatros                                                     | Read     | 🔲 Edit         | Delete                            |                   |
|                                             | StockSearch                                                  | 🗷 Read   | 🔲 Edit         | Delete                            |                   |
|                                             | Driver2                                                      | Read     | 🔲 Edit         | Delete                            |                   |
|                                             | Offer Requests                                               | ✓ Read   | 🕑 Edit         | ✓ Delete                          |                   |
|                                             | Offer Request 5                                              | 🗹 Read   | Edit           | Delete                            |                   |

If you go to the Claim tab, you will see that the sub Offer Request has been added.

| 🧑 Plan | Manager     |            |              |                |       |       |                  |     |          |         |         |
|--------|-------------|------------|--------------|----------------|-------|-------|------------------|-----|----------|---------|---------|
| Back   | Claims List | Order list | Deliveries ( | Offer Requests | Stock | Scale | Vat Book         | DMS | Albatros | Carpass | Audatex |
|        |             |            |              |                |       |       |                  |     |          |         |         |
| O Cla  | aim #       | 15005      | 3            |                |       |       | $\triangleright$ |     |          |         |         |

## A request for an offer sent to several supplier

When you create an item to order, click on the file screen on the 'Order' button, this

will open a popup. Now you will see a dropdown menu where you can select 'Offer'.

Then you can, in the field next to the 'Offer' button, select the suppliers you want to send an offer to.

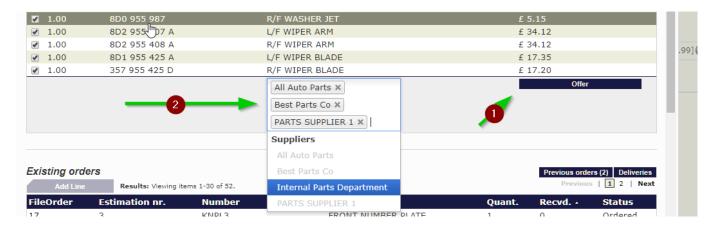

If you click on the 'offer' button, you get an overview of the tender lines and different suppliers. Here you can make adjustments if necessary, add pictures, select a final answer date and add a comment.

| P     | PlanMan   | nager   |                     |          |                |       |          |             |     |          |         |         |           |              |           | Help          | ATR             | Claim                | Planning | Report        | Maintenanc    | Syster |
|-------|-----------|---------|---------------------|----------|----------------|-------|----------|-------------|-----|----------|---------|---------|-----------|--------------|-----------|---------------|-----------------|----------------------|----------|---------------|---------------|--------|
| < Bac | Clair     | ms List | Order list Deliv    | eries    | Offer Requests | Stock | Scale    | Vat Book    | DMS | Albatros | Carpass | Audatex |           |              |           |               |                 |                      |          |               |               |        |
| Clair | m # :     | 1500    | 53                  |          |                |       |          |             |     |          |         |         |           |              |           |               |                 |                      |          |               |               |        |
|       | Reques    | st      |                     | 5        |                |       |          |             |     |          |         |         |           | reator       |           |               | Jean-Marie Smet |                      |          |               |               |        |
| lake  |           |         |                     | AUE      |                |       |          |             |     |          |         |         |           | reation Date |           |               | 28-07-2017 15:1 | .4                   |          |               |               |        |
| 1odel |           |         |                     | A4 /     | AVANT          |       |          |             |     |          |         |         |           | eply by      | -         |               | 29-07-2017      |                      | )        |               |               |        |
| Comm  | ent       |         |                     |          |                |       |          |             | -   |          |         |         |           | Save Select  | t Images  | Ask Offers    | •               |                      |          |               |               |        |
|       | Add Line  | 15      | Results: Viewing it | ems 1-11 | of 11.         |       |          |             |     |          |         | Pres    | rious   🚺 | Next         |           | Add Suppliers | Results: Vie    | wing items 1-3 of 3. |          |               |               |        |
|       |           |         | Number              |          |                |       | Descrip  | tion        |     |          |         | Quan    | tity      |              |           | Supplier      |                 |                      | City     | Email         |               | į.     |
| ĸ     | $\otimes$ | 001     | 8D0 854 327         | B 01C    |                |       | L/F WAT  | ER DEFLECTO | DR  |          |         | 1       |           |              | $\otimes$ | All Auto Part | s               |                      |          | test.insypro  | @gmail.com    |        |
| ĸ     | $\otimes$ | 002     | 8D0 854 328         | B 01C    |                |       | R/F WAT  | ER DEFLECT  | OR  |          |         | 1       |           |              | $\otimes$ | Best Parts C  | D               |                      |          | supplier.insy | pro@gmail.com |        |
| ĸ     | $\otimes$ | 003     | 8D0 845 131         | E 01C    |                |       | FRT UPP  | ER MOULDIN  | IG  |          |         | 1       |           |              | $\otimes$ | PARTS SUPP    | LIER 1          |                      |          | thierry.gross | @rle.de       |        |
| ĸ     | $\otimes$ | 004     | 8D0 845 453         | Α        |                |       | L/F SNAI | P ON MOULD  | ING |          |         | 1       |           |              |           |               |                 |                      |          |               |               |        |
| ĸ     | $\otimes$ | 005     | 8D0 845 454         | А        |                |       | R/F SNA  | P ON MOULD  | ING |          |         | 1       |           |              |           |               |                 |                      |          |               |               |        |
| ĸ     | $\otimes$ | 006     | 8D0 955 987         |          |                |       | L/F WAS  | HER JET     |     |          |         | 1       |           |              |           |               |                 |                      |          |               |               |        |
| X     | $\otimes$ | 007     | 8D0 955 987         |          |                |       | R/F WAS  | SHER JET    |     |          |         | 1       |           |              |           |               |                 |                      |          |               |               |        |
| ×     | $\otimes$ | 008     | 8D2 955 407         | A        |                |       | L/F WIPE | ER ARM      |     |          |         | 1       |           |              |           |               |                 |                      |          |               |               |        |
| X     | $\otimes$ | 009     | 8D2 955 408         | А        |                |       | R/F WIP  | ER ARM      |     |          |         | 1       |           |              |           |               |                 |                      |          |               |               |        |
| X     | $\otimes$ | 010     | 8D1 955 425         | А        |                |       | L/F WIPE | ER BLADE    |     |          |         | 1       |           |              |           |               |                 |                      |          |               |               |        |
| *     | $\otimes$ | 011     | 357 955 425         | D        |                |       | D/F WID  | ER BLADE    |     |          |         |         |           |              |           |               |                 |                      |          |               |               |        |

When you save everything, you can click on the button 'Ask offers' to send the offer request.

Page 2 / 5 (c) 2024 InSyPro <christof@insypro.com> | 2024-04-27 15:16 URL: http://faq.insypro.com/index.php?action=artikel&cat=0&id=497&artlang=en

# The supplier receives the offer request

Once your offer request has been sent, the supplier will receive an email that looks like this.

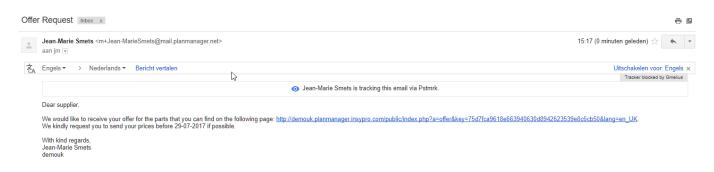

If the supplier clicks on this link, he will be taken to a screen where he can enter prices and as such can send them back to your PlanManager.

| Offer Request 9<br>Welcome,<br>On 31-07-2017 we've sent you a mail regarding this offer request.<br>The parts we're looking for are listed in the table below. These parts | are destined for the repa | ir of a vehicle    | Valid Until | JM Smets<br>15-08-201<br>All in stock | 7                  |          |                    |
|----------------------------------------------------------------------------------------------------|---------------------------|--------------------|-------------|---------------------------------------|--------------------|----------|--------------------|
| with the following specifications:<br>Make : AUDI<br>Model : A4 AVANT<br>Vinnr : WAUZZZ8K8DA118348<br>First registration : 18-09-2012                                      |                           |                    |             |                                       |                    |          | <i>i.</i>          |
| Please fill in the fields on the right and the prices in the table below. bottom of the table.                                                                             | Then press the commit b   | utton on the       |             |                                       |                    |          |                    |
| This page is accessible until 01-08-2017.                                                                                                    |                           |                    |             |                                       |                    |          |                    |
|                                                                                                    |                           |                    |             |                                       |                    |          |                    |
| Number Description                                                                                                    | Available                 | Gross Sale Price   | Rebate      |                                       | Net Purchase Price | Quantity | Total              |
| 001 8D0 854 327 B 01C L/F WATER DEFLECTOR<br>002 8D0 854 328 B 01C R/F WATER DEFLECTOR                                                                                     | in stock •                | £ 20.61<br>£ 20.61 | 10          | %                                     | £ 18.55<br>£ 18.55 | 1        | £ 18.55<br>£ 18.55 |
| 003 8D0 845 131 E 01C FRT UPPER MOULDING                                                                                                    | in stock                  | £ 23.14            | 13.57       | %                                     | £ 20               | 1        | £ 20.00            |
| 004 8D0 845 453 A L/F SNAP ON MOULDING                                                                                                    | in stock V                | £ 10.96            | 27.01       | %                                     | £ 8                | 1        | £ 8.00             |
| 005 8D0 845 454 A R/F SNAP ON MOULDING                                                                                                    | in stock 🔻                | £ 10.96            | 27.01       | %                                     | £ 8                | 1        | £ 8.00             |
| 006 8D0 955 987 L/F WASHER JET                                                                                                    | in stock 🔹                | £ 5.15             | 15          | %                                     | £ 4.38             | 1        | £ 4.38             |

#### The offer comes into PlanManager

When a supplier has sent a response to your offer request, you will see this immediately in the File menu - Offer requests. Here you have an overview of the sent offer requests and the answer. In the offers that have an answer you will see the suggested price and a green check. In this table you can easily compare the prices from the different suppliers.

| Г <u>б</u> Г | PlanManager         |                                | He        | lp Works                | hop Job        | Planning       | Report       | Maintenance                | System   | Car Fleet       | Invoicing           |
|--------------|---------------------|--------------------------------|-----------|-------------------------|----------------|----------------|--------------|----------------------------|----------|-----------------|---------------------|
| Bac          | Job List Order list | Deliveries Offer Requests S    |           | Vat Book DMS A          |                | Audatex        | inchoire.    | [ manual and               | oystem [ | English (United |                     |
| lob :        | # 150053            |                                |           |                         |                |                |              |                            |          |                 |                     |
|              | Request             | 8                              |           | Creator                 |                | Jean-          | Marie Smets  |                            |          |                 |                     |
| 1ake         |                     | AUDI                           |           | Creation Date           | 9              | 31-07          | 7-2017 09:21 |                            |          |                 |                     |
| 1odel        |                     | A4 AVANT                       |           | Reply by                |                |                | 3-2017       |                            |          |                 |                     |
| Comme        | ent                 |                                | N         | Progress                |                | 2/3            |              |                            |          |                 |                     |
|              |                     |                                | Ş         |                         |                |                |              |                            |          |                 |                     |
| _            | Add Lines Results:  | Viewing items 1-11 of 11.      |           | Show pu                 | irchase value  | Ŧ              |              |                            |          | Previous        | s   <b>1</b>   Next |
|              | Number              | Description                    | l i       |                         |                | All Auto Parts |              | Best Parts Co              |          | PARTS           | SUPPLIER 1          |
| 001          | 8D0 854 327 B 01C   | L/F WATER D                    | EFLECTOR  |                         |                | £ 18.55 🛩      |              | £ 18.55 🛩                  |          |                 | £                   |
| 002          | 8D0 854 328 B 01C   | R/F WATER I                    | DEFLECTOR |                         |                | £ 18.55 🛩      |              | £ 17.52 🛩                  |          |                 | £                   |
| 003          | 8D0 845 131 E 01C   | FRT UPPER N                    | IOULDING  |                         |                | £ 20.83 ✔      |              | £ 20.83 ✔                  |          |                 | £                   |
| 004          | 8D0 845 453 A       | L/F SNAP ON                    | MOULDING  |                         |                | £ 9.86 🖌       |              | £ 9.64 🛩                   |          |                 | £                   |
| 005          | 8D0 845 454 A       | R/F SNAP Of                    | MOULDING  |                         |                | £ 9.86 ✔       |              | £ 9.00 🛩                   |          |                 | £                   |
| 006          | 8D0 955 987         | L/F WASHER                     | JET       |                         |                | £ 4.64 🖌       |              | £ 5.00 🛩                   |          |                 | £                   |
| 007          | 8D0 955 987         | R/F WASHER                     | JET       |                         |                | £ 4.64 🗸       |              | £ 5.00 🛩                   |          |                 | £                   |
| 800          | 8D2 955 407 A       | L/F WIPER A                    | RM        |                         |                | £ 29.00 🗸      |              | £ 25.00 🛩                  |          |                 | £                   |
| 009          | 8D2 955 408 A       | R/F WIPER A                    | RM        |                         |                | £ 29.00 🗸      |              | £ 29.00 🛩                  |          |                 | £                   |
| 010          | 8D1 955 425 A       | L/F WIPER B                    | LADE      |                         |                | £ 14.75 🖌      |              | £ 15.62 🛩                  |          |                 | £                   |
| 011          | 357 955 425 D       | R/F WIPER B                    | LADE      |                         |                | £ 14.62 🗸      |              | £ 15.48 🗸                  |          |                 | £                   |
|              |                     |                                |           | Total deliverable p     | arts:          | £ 174.30       |              | £ 170.64                   |          |                 | £                   |
|              |                     |                                |           |                         |                | Order          |              | Order                      |          |                 | Order               |
|              |                     |                                |           |                         |                |                |              |                            |          |                 |                     |
| Suppli       | ier<br>o Parts      | Offer Date<br>31-07-2017 08:27 |           | Signed By<br>E.RITATING | Offer<br>07-08 | Due Date       |              | Comment<br>LINE 001 NOT IN | STOCK    |                 |                     |

If you compared the prices and made your selection, click the button "Order" under the column of the supplier of your choice. After clicking on the "order" button, you will see that an order is created automatically. Then click "Order XXXX" and you will be referred to the corresponding order page.

Now you will only have to click on 'Communicate' to place your order.

You can also choose to see the buying or selling price that the supplier sent . You can select the prices you want to see using the dropdown on top of the field.

|              | PlanManager            |                               | Help W                | orkshop Job          | Planning Repo     | rt Maintenance System | Car Fleet Invoicin       |
|--------------|------------------------|-------------------------------|-----------------------|----------------------|-------------------|-----------------------|--------------------------|
| < Ba         | ck Job List Order list | Deliveries Offer Requests Sto | ock Scale Vat Book DM | S Albatros Carpass A | udatex            |                       | English (United Kingdom) |
| ob           | # 150053               |                               |                       |                      |                   |                       |                          |
|              | Request                | 8                             | Creator               |                      | Jean-Marie S      | mets                  |                          |
| lake         |                        | AUDI                          | Creation              |                      | 31-07-2017        | 09:21                 |                          |
| lodel<br>omm | opt                    | A4 AVANT                      | Reply by<br>Progress  |                      | 01-08-2017<br>2/3 |                       |                          |
| UIIIII       | enc                    |                               | Progress              | >                    | 2/3               |                       |                          |
|              |                        |                               |                       |                      |                   |                       |                          |
|              | Add Lines Results: \   | liewing items 1-11 of 11.     | Sh                    | now sale value       | •                 |                       | Previous   1   N         |
|              | Number                 | Description                   |                       |                      | All Auto Parts    | Best Parts Co         | PARTS SUPPLIER           |
| 01           | 8D0 854 327 B 01C      | L/F WATER DEFL                | ECTOR                 |                      | £ 20.61 🛩         | £ 20.61 ✔             | £                        |
| 02           | 8D0 854 328 B 01C      | R/F WATER DEFL                | ECTOR                 |                      | £ 20.61 🛩         | £ 20.61 🛩             | £                        |
| 03           | 8D0 845 131 E 01C      | FRT UPPER MOUL                | DING                  |                      | £ 23.14 🖌         | £ 23.14 ✔             | £                        |
| 04           | 8D0 845 453 A          | L/F SNAP ON MO                | ULDING                |                      | £ 10.96 🛩         | £ 10.96 🖌             | £                        |
| 005          | 8D0 845 454 A          | R/F SNAP ON MC                | ULDING                |                      | £ 10.96 🛩         | £ 10.96 ✔             | £                        |
| 06           | 8D0 955 987            | L/F WASHER JET                |                       |                      | £ 5.15 🛩          | £ 5.15 🖌              | £                        |
| 07           | 8D0 955 987            | R/F WASHER JET                | Jm                    |                      | £ 5.15 🖌          | £ 5.15 😾              | £                        |
| 08           | 8D2 955 407 A          | L/F WIPER ARM                 |                       |                      | £ 34.12 🖌         | £ 34.12 🖌             | £                        |
| 09           | 8D2 955 408 A          | R/F WIPER ARM                 |                       |                      | £ 34.12 🛩         | £ 34.12 ✔             | £                        |
| 10           | 8D1 955 425 A          | L/F WIPER BLAD                | E                     |                      | £ 17.35 🖌         | £ 17.35 🖌             | £                        |
| 011          | 357 955 425 D          | R/F WIPER BLAD                | E                     |                      | £ 17.20 🛩         | £ 17.20 ✔             | £                        |
|              |                        |                               | Total deliverable pa  | rts:                 | £ 199.37          | £ 199.37              | £                        |
|              |                        |                               |                       | Se                   | nd to estimation  | Send to estimation    | Send to estimatio        |
| Suppl        | ier                    | Offer Date                    | Signed By             | Offer D              | ie Date           | Comment               |                          |
|              | to Parts               | 31-07-2017 08:27              | E.RITATING            | 07-08-2              |                   | LINE 001 NOT IN STOCK |                          |

If you want to see the sales values, select "Show Sale Value '.

When you click the 'Send to estimation', the components are added to the current specifications in this claim. If no specification exists, there will be created a new frame. If a part of the components in this offer is linked to a support framework and a part not yet, the components will be those not yet been coupled are added to a set of specifications of the scope in which the other components of the offer are already linked to.

Then you will be redirected to the file screen for each file. Unique solution ID: #1520 Author: Jean-Marie Last update: 2021-11-10 15:49